# Pemrograman Web Berbasis Framework

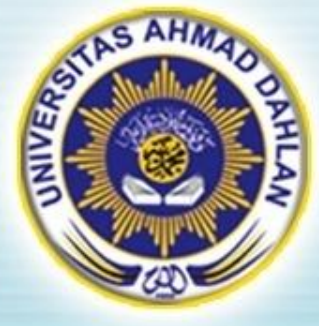

#### Pertemuan 10 : AJAX dan JQuery dalam Web Framework

Hasanuddin, S.T., M.Cs. Prodi Teknik Informatika UAD hasan@uad.ac.id

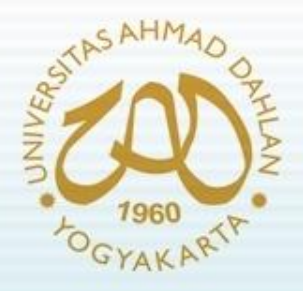

#### Pokok Bahasan

- Pendahuluan
- Pengenalan AJAX
- Pengenalan JQuery
- AJAX dan JQuery pada Web Framework

#### TIK :

Setelah mengikuti kuliah ini mahasiswa dapat mengetahui dan memahami konsep AJAX dan JQuery serta penerapannya pada Web Framework

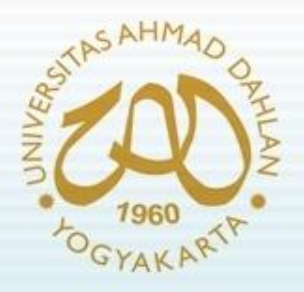

### Pendahuluan

- Web interaktif merupakan solusi untuk menjadikan web sebagai daya saing dan pemenuhan kebutuhan user
- Konsekuensi dalam pengembangan web interaktif adalah loading halaman
- Untuk efisiensi load halaman terutama jika hanya bagian tertentu saja (bukan header dan footer) diperlukan teknologi khusus
- Teknologi khusus tersebut berupa :
	- AJAX
	- JQUERY

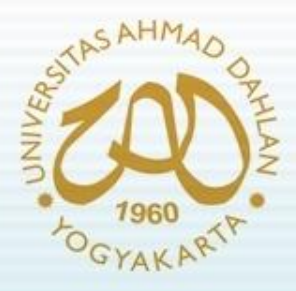

AJAX

- Singkatan dari **A**synchronous **J**avaScript **a**nd **X**ML
- suatu teknik pemrograman berbasis [web](http://id.wikipedia.org/wiki/World_Wide_Web) untuk menciptakan [aplikasi web](http://id.wikipedia.org/wiki/Aplikasi_web) interaktif
- melakukan pertukaran data dengan server di belakang layar, sehingga halaman web tidak harus dibaca ulang secara keseluruhan

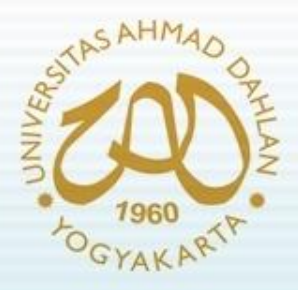

AJAX (2)

- Komponen AJAX :
	- DOM yang diakses dengan *client side scripting language*, seperti VBScript dan implementasi ECMAScript seperti JavaScript dan Jscript
	- Objek XMLHTTP dari Microsoft atau XMLHttpRequest, sebagai kendaraan pertukaran data asinkronus dengan *web server*
	- XML umumnya digunakan sebagai dokumen *transfer*
	- JSON dapat menjadi pilihan alternatif sebagai dokumen *transfer*

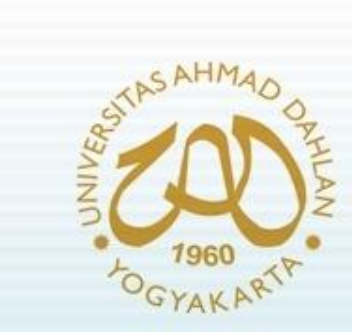

AJAX (3)

• Arsitektur AJAX

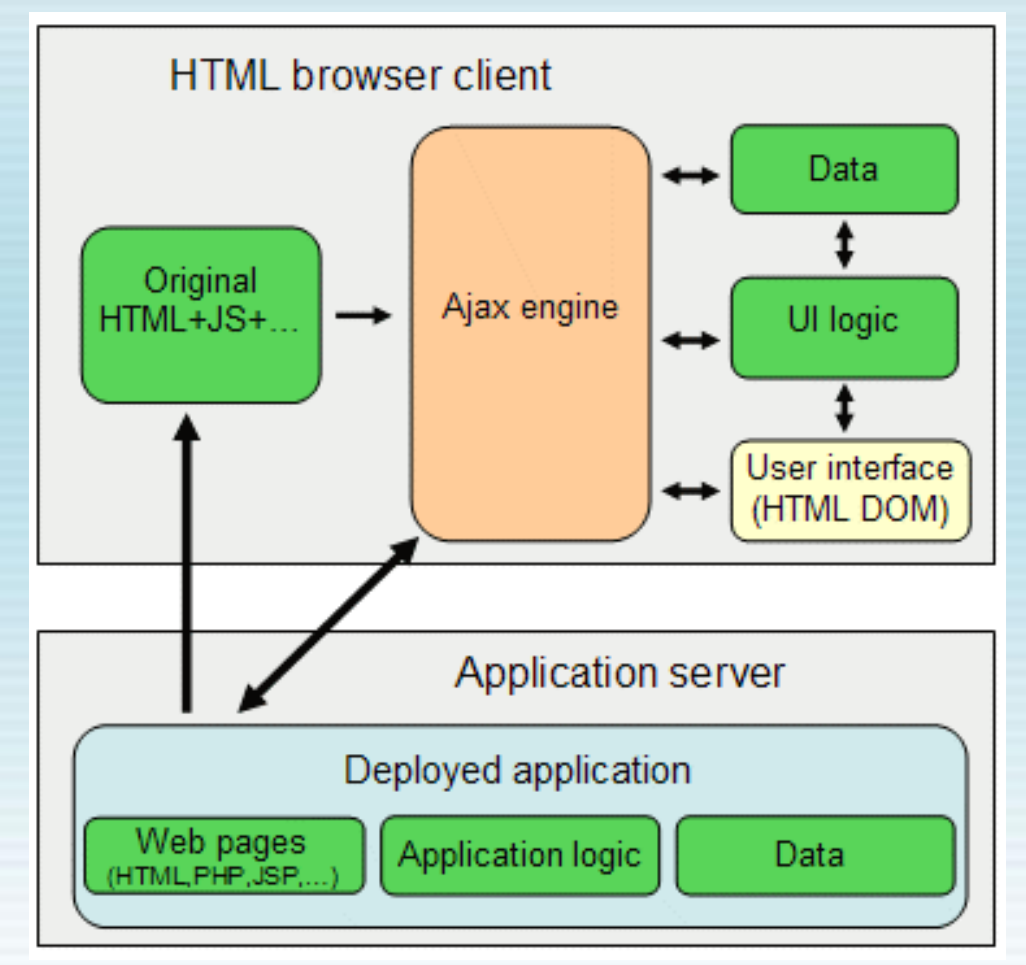

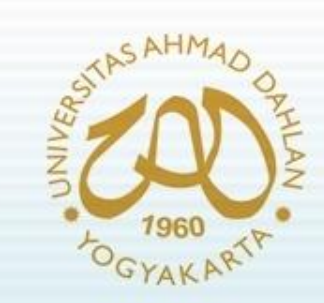

AJAX (4)

- *JavaScript*
	- Javascript merupakan pemrograman web yang berkerja pada sisi client
	- Javascript di eksekusi oleh webbrowser (IE, Firefox, Opera, safari, dll)
	- Contoh :

**<html xmlns="http://www.w3.org/1999/xhtml"> <head> <title>Untitled Document</title> </head> <body> <script language="javascript"> document.write("hallo. ini javascript"); </script> </body> </html>**

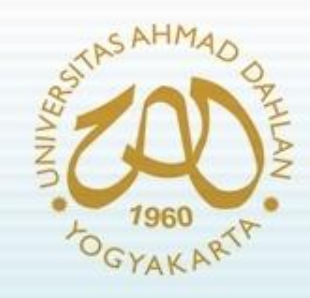

AJAX (5)

#### • Hasil output :

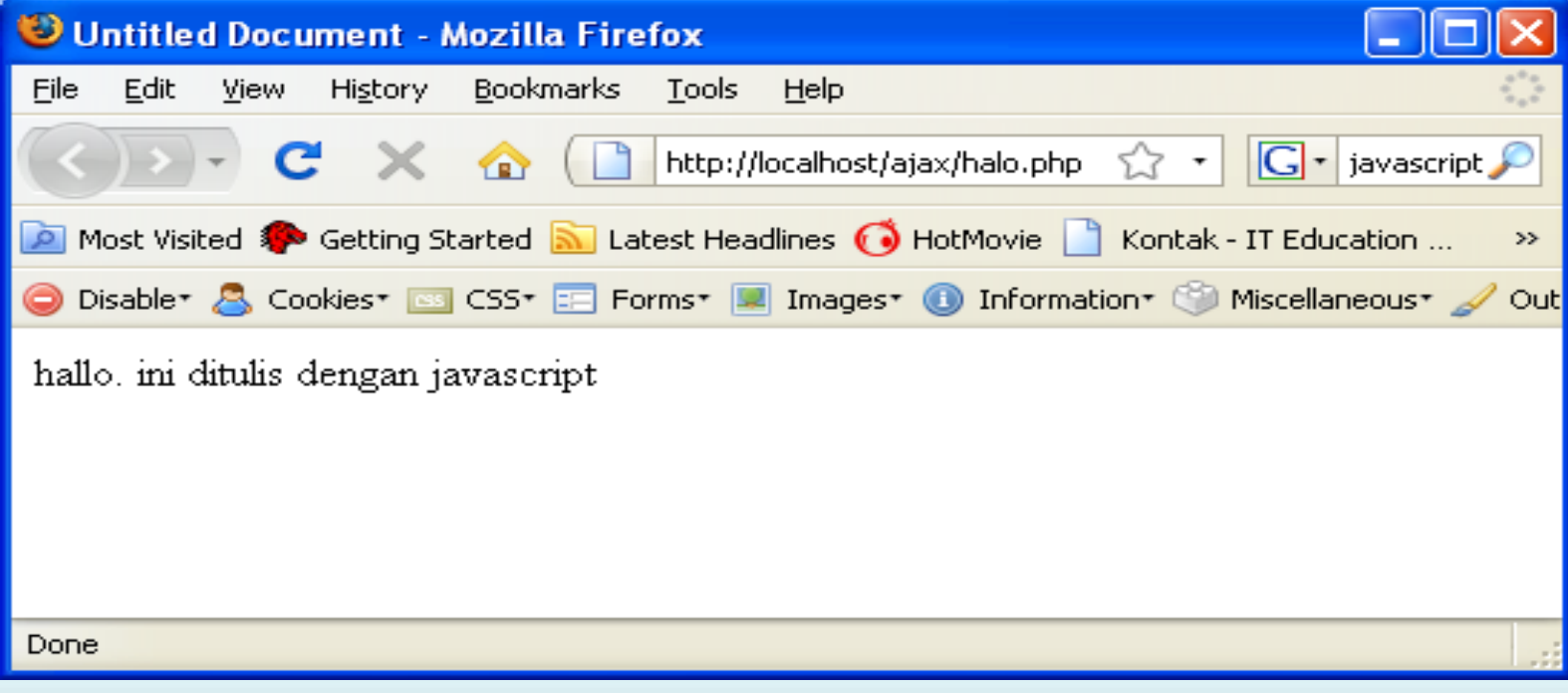

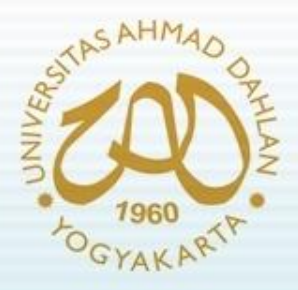

AJAX (6)

#### • *JavaScript Function*

- Biasanya script javascript dijadikan sebuah function untuk sewaktu – waktu dipanggil pada event event tertentu pada object – object di HTML.
- Event- event tersebut meliputi
	- Body (Onload, onunload, dst… )
	- Submit ( OnSubmit, OnClick, OnMOuseOver, OnMouseOut, dst… )
	- Textarea (Onblur, OnFocus, OnkeyPressed, Onchange, dst.. )

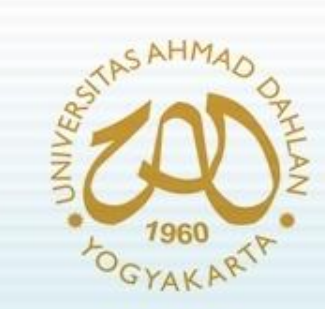

AJAX (7)

• Contoh JavaScript Function

```
<html>
<head>
<title>Untitled Document</title>
</head>
<script language="javascript">
function hallo()
 {
         alert('hello... ini dari function ')
 }
</script>
<body onload="hallo();">
</body>
<a href="#" onclick="hallo();"> Klick me to say Hello </a>
</html>
```
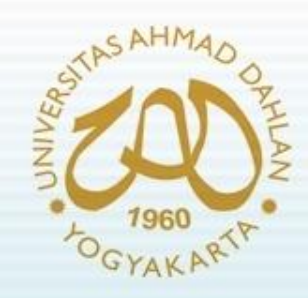

AJAX (8)

#### • Hasil output :

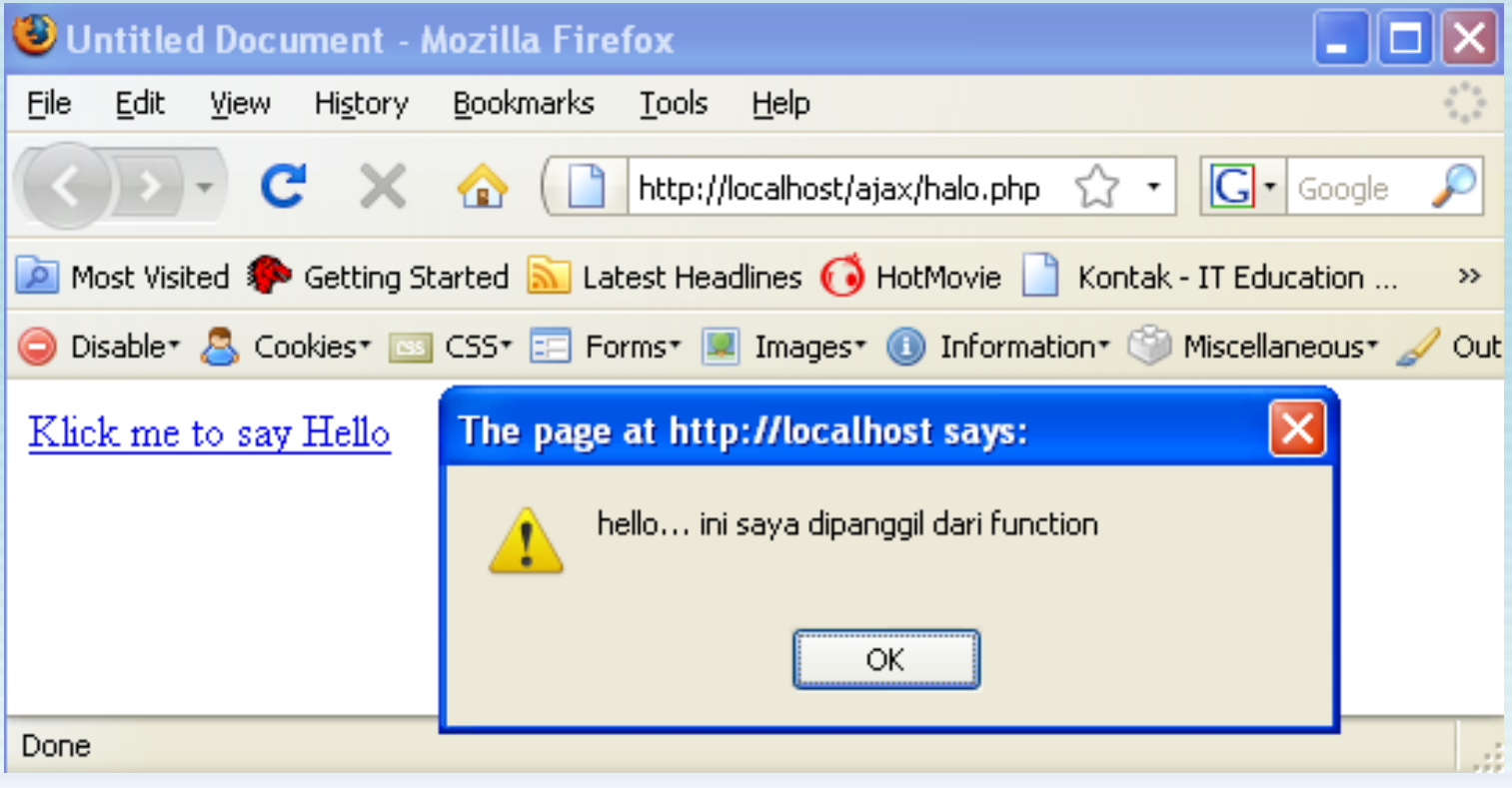

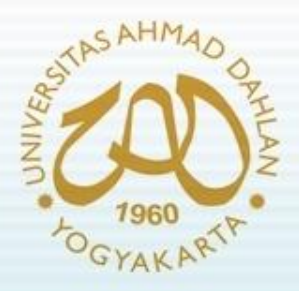

# AJAX (9)

- XML (eXtensible Markup Language)
	- merupakan sebuah toolkit penyimpanan data (data storage toolkit)
	- XML digunakan karena beberapa keunggulannya. Diantaranya
		- XML dapat menyimpan dan mengorganisir semua jenis informasi.
		- XML tidak terikat dengan perusahaan atau perangkat lunak manapun
		- XML mendukung berbagai macam system penulisan (scripts) dan simbol.
		- XML menawarkan berbagai cara untuk memeriksa kualitas sebuah dokumen, dengan aturan syntax, internal link checking, pembandingan dengan modul dokumen, dan datatyping.
		- Syntaks XML sederhana dan tidak mempunyai strukur yang ambigu.

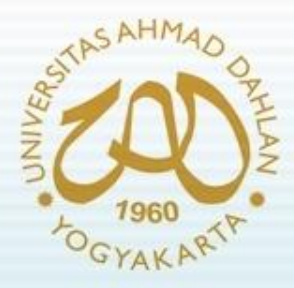

# AJAX (10)

• Contoh dokumen XML

```
<?xml version="1.0" encoding="iso-8859-1"?>
<bookstore>
<book category="programming">
       <judul lang="en"> Pemrograman PHP</judul>
       <penulis> Andi Suryono </penulis>
       <tahun> 2008 </tahun>
       <harga> 2000000 </harga>
</book>
<book category="web">
       <judul lang="en"> PHP ajax</judul>
       <penulis> Abdul Kadir</penulis>
       <tahun> 2008 </tahun>
       <harga> 2000000 </harga>
</book>
</bookstore>
```
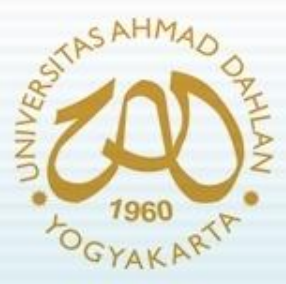

# AJAX (11)

```
Contoh Sederhana PHP – AJAX 
(test.html) :
```

```
<html><head>
<script type="text/javascript" src="prototype.js"></script>
<script>
          function sendRequest() {
          new Ajax.Request("test.php", 
           { 
          method: 'post', 
          postBody: 'name='+ $F('name'),
          onComplete: showResponse 
          });
}
```

```
function showResponse(req){
          $('show').innerHTML= req.responseText;
```

```
}
</script></head>
<body>
<form id="test" onsubmit="return false;">Nama: <input type="text" name="nama" id="name">
<input type="submit" value="submit" onClick="sendRequest()"></form>
<div id="show"></div>
</body></html>
```
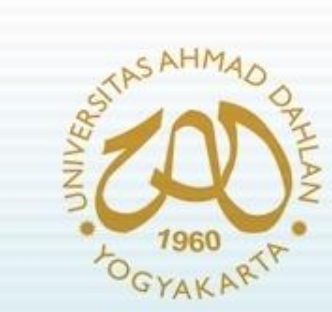

## AJAX (12)

Contoh Sederhana PHP – AJAX (test.php) :

```
<?php
if($_POST["name"] == "")
echo "name is empty";
Else
echo "you typed ".$_POST["name"];
?>
```
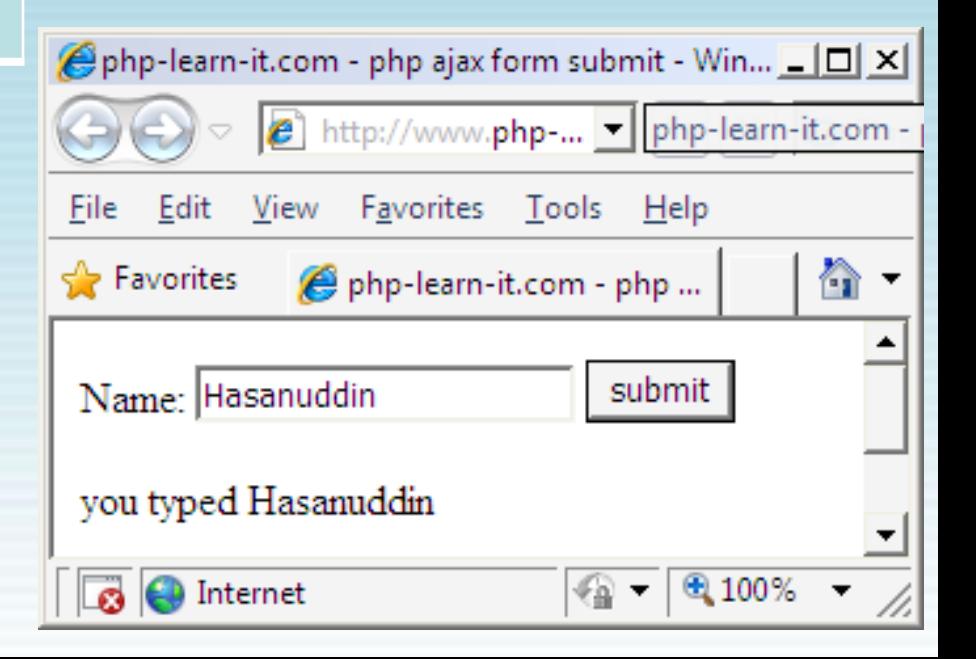

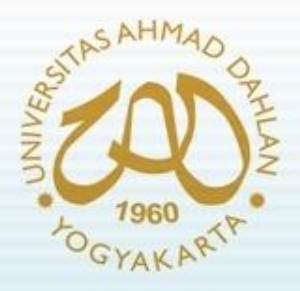

## JQUERY

- Merupakan kumpulan fungsi fungsi javascript yang siap pakai
- Di dalamnya terdapat banyak sekali pustaka pustaka yang berhubungan dengan pengelolan *Documment Object Model* (DOM) HTML
- Keuntungan menggunakan jQuery antara lain :
	- Mudah karena memiliki pustaka yang lengkap
	- Kompatibilitas dengan semua web browser
	- Tersedia banyak plugin tambahan

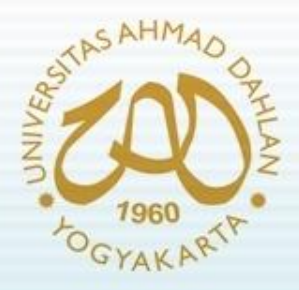

# JQUERY (2)

- Memulai JQuery:
	- melapirkan file jquery ke dalam dokumen **HTML**
	- Jquery dapat didownload dari [http://docs.jquery.com/Downloading\\_jQuery](http://docs.jquery.com/Downloading_jQuery)
	- Menambahkan jQuery ke Halaman Web Anda

**<script language="javascript" src="jquery.js"> </script>**

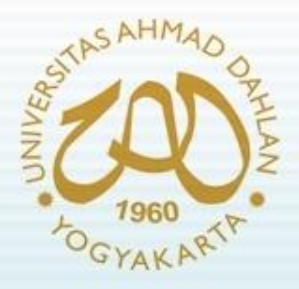

## JQUERY (2)

Contoh :

```
<html><head> <title> Test jQuery </title> 
<script language="javascript" src="jquery-1.4.2.js">
</script>
<script language="javascript" >
function tampil(){
        $("p").show('slow');
}
function sembunyikan(){
$("p").hide('slow');
}
</script></head>
<html><body>
<a href="#" onclick="tampil();">Tampilkan </a> &nbsp;
<a href="#" onclick="sembunyikan();">Sembunyikan </a> 
<p>Hallo.. ini adalah paragraph yang siap untuk diolah dengan 
jQuery</p></body></html>
```
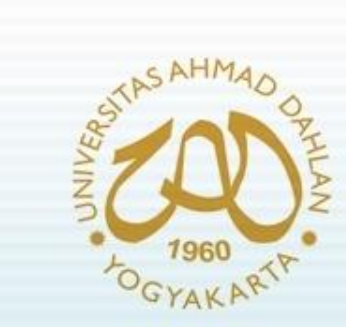

## JQUERY (3)

• Hasil output :

C A 文 http://localhost/jq/testjquery.html#

Tampilkan Sembunyikan

Hallo.. ini adalah paragraph yang siap untuk diolah dengan jQuery

グ

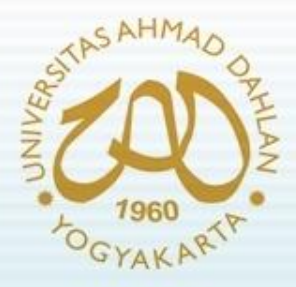

## JQUERY (4)

• Contoh JQuery dan Form

```
<html><head> <title> Test jQuery </title> 
<script language="javascript" src="jquery-1.4.2.js">
</script>
<script language="javascript" >
$(document).ready(
          function() {
          $("#frm1").submit(function(){
          va = $("#a").val();
          $("#a1").attr('value',va);
          return false;
          });
          });
</script>
</head>
<html><body>
<H1>Salin Isi Form </h1> 
<form id="frm1" method="post" action="blabla.php">
<input type="text" name="a" id="a"> ==> <input type="text" name="a1" id="a1"> <br />
<input type="submit" value="Salin" />
</form>
</body></html>
```
#### AJAX dan JQuery pada Web Framework GYAKART

**MODEL : message\_model.php**

**?>**

```
<?php
class Message_model extends Model {
  function Message_model() {
    parent::Model();
  }
    function add($data) {
    $this->db->insert('messages', $data);
  }
  function get($limit=5, $offset=0) {
    $this->db->orderby('id', 'DESC');
    $this->db->limit($limit, $offset);
    return $this->db->get('messages')->result();
  }
  function get_latest() {
    $this->db->orderby('id', 'DESC');
    $this->db->limit(1, 0);
    return $this->db->get('messages')->result();
  }
}
```
#### **RIVERSITAS** AJAX dan JQuery pada Web Framework (2)

#### **CONTROLLER : message.php**

**?>**

```
<?php
class Message extends Controller {
  function Message() {
    parent::Controller(); 
    $this->load->model('Message_model');
  } 
  function index() {
  redirect('message/view');
  }
  function add() {
  if($_POST && $_POST['message'] != NULL) {
       $message['message'] = $this->input->xss_clean($_POST['message']);
       $this->Message_model->add($message);
    } else
      redirect('message/view');
  }
  function view($type = NULL) {
  $data['messages'] = $this->Message_model->get();
    if ($type == "ajax")
      $this->load->view('messages_list', $data);
    else $this->load->view('default', $data);
  }
}
```
## AJAX dan JQuery pada Web Framework (3)

#### **VIEW : default.php**

```
<html><head>
<title>Simple Ajax Messaging</title>
<script language="javascript" src="<?= base_url() js/jquery.js"></script>
<script language="javascript">
$(document).ready(function() {
  $('#submit').click(function() {
    var msg = $('#message').val(); 
    $.post("<?= site_url('message/add') ?>", {message: msg}, function() {
       $('#content').load("<?= site_url('message/view/ajax') ?>");
      $('#message').val('');
    });
 });
});
</script> 
</head>
<body><h1>Simple Ajax Messaging</h1>
<div id="form">
  <input type="text" id="message" name="message" />
  <input type="submit" id="submit" name="submit" value="submit" />
</div>
<div id="content">
<?php $this->load->view('messages_list') ?>
</div></body></html>
```
#### AJAX dan JQuery pada Web Framework (4) GYAKART

**VIEW : messages\_list.php**

**<ol> <?php foreach (\$messages as \$message): ?> <li><?= \$message->message ?></li> <?php endforeach ?> </ol>**

**Struktur Tabel : messages**

```
CREATE TABLE IF NOT EXISTS `messages` (
`id` tinyint(4) NOT NULL AUTO_INCREMENT, 
`message` varchar(256) NOT NULL, 
PRIMARY KEY (`id`)
)
```
#### **ATIVES** AJAX dan JQuery pada Web Framework (5) 1960 **DGYAKARTP**

#### • Hasil output

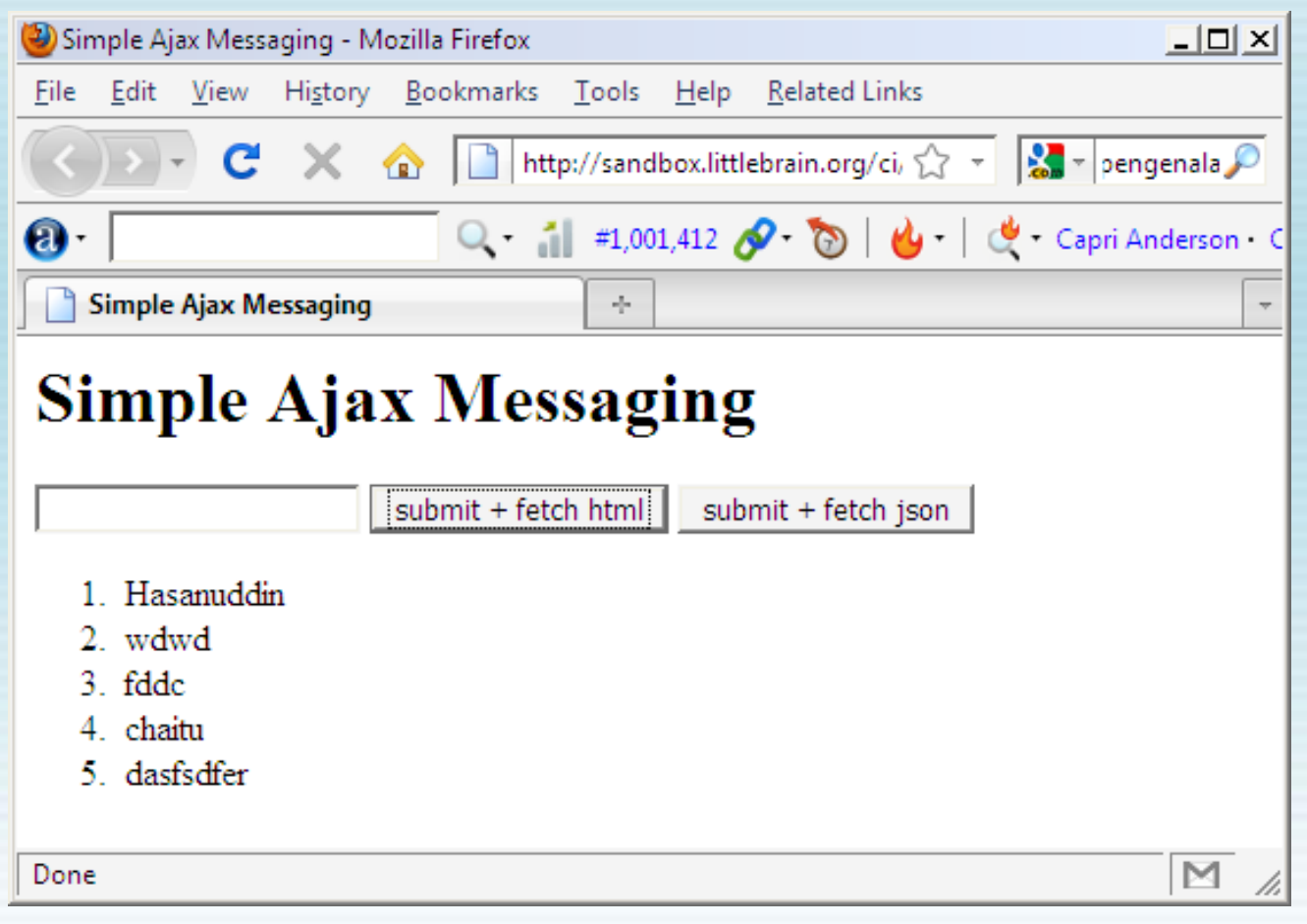

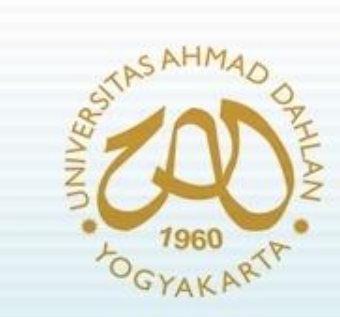

#### Referensi :

- **<http://codeigniter.com/wiki>**
- **[http://littlebrain.org/2008/05/27/codeigni](http://littlebrain.org/2008/05/27/codeigniter-and-ajax-using-jquery-tutorial/) [ter-and-ajax-using-jquery-tutorial/](http://littlebrain.org/2008/05/27/codeigniter-and-ajax-using-jquery-tutorial/)**